## **Redmine - Feature #18835**

# **Copy projects - Templating projects**

2015-01-14 09:18 - Thibaut Comte

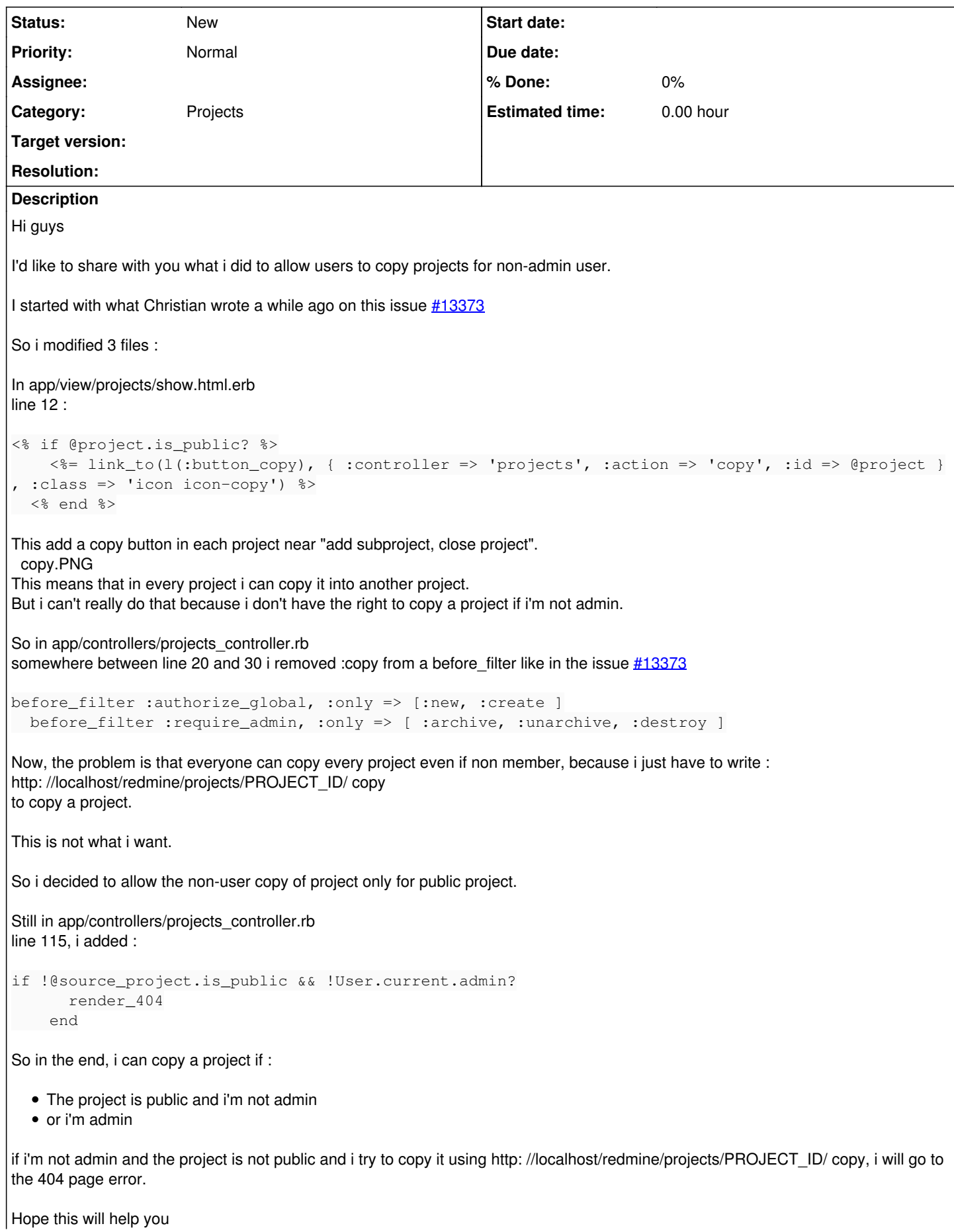

With this you can have a templating of project by having some projects that are public and by having a copy button in your public project (no need to add /copy at the end of the url).

If you have anything you would like to add or say, don't hesitate. Maybe i missed some authorization but it actually is working in my prod environnement.

#### **History**

#### **#1 - 2015-01-14 12:12 - Thibaut Comte**

Update :

It seems that i did the tests in admin so it worked everytime but with a non-admin user, the project was created but the user not added in the project.

So i added these lines in app/controllers/projects\_controller.rb at line 126 if validate\_parent\_id && @project.copy(@source\_project, :only => params[:only]) @project.set\_allowed\_parent!(params[:project]['parent\_id']) if params[:project].has\_key?('parent\_id') unless User.current.admin? r = Role.givable.find\_by\_id(Setting.new\_project\_user\_role\_id.to\_i) || Role.givable.first m = Member.new(:user => User.current, :roles => [r]) @project.members << m end

This will add the user in the copied project (but not the admin)

### **#2 - 2020-03-08 13:33 - Go MAEDA**

*- Category set to Projects*

**Files**

copy.PNG 21.4 KB 2015-01-14 Thibaut Comte